# Bienvenidos al Portal

# UNGM para proveedores

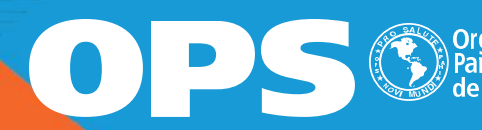

Organización (Campanización )<br>Campania (Campanización )<br>Campanización (Campania) de la Salud

Si desea registrarse como proveedor o contratista de servicios para participar en los procesos competitivos a nivel nacional e internacional de la OPS/OMS y las demás Agencias del Sistema de Naciones Unidas, le invitamos a seguir los siguientes pasos.

#### NOTA:

Los dos tipos de registros que podrían vincularse son: EMPRESAS o personas jurídicas, que son todas aquellas constituidas en el país y que cuentan con un Número de Identificación Tributaria (NIT) CONSULTORES INDIVIDUALES o personas naturales, que son todas aquellas que prestan un servicio a nombre propio, cuyo documento puede ser cédula de ciudadanía

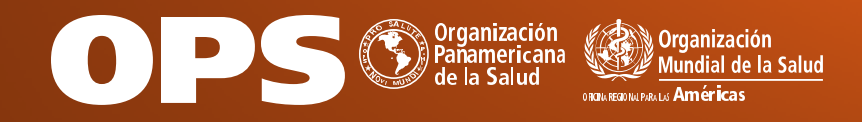

#UniversalHealth

# 1. Ingresar a [www.ungm.org](https://www.ungm.org/)

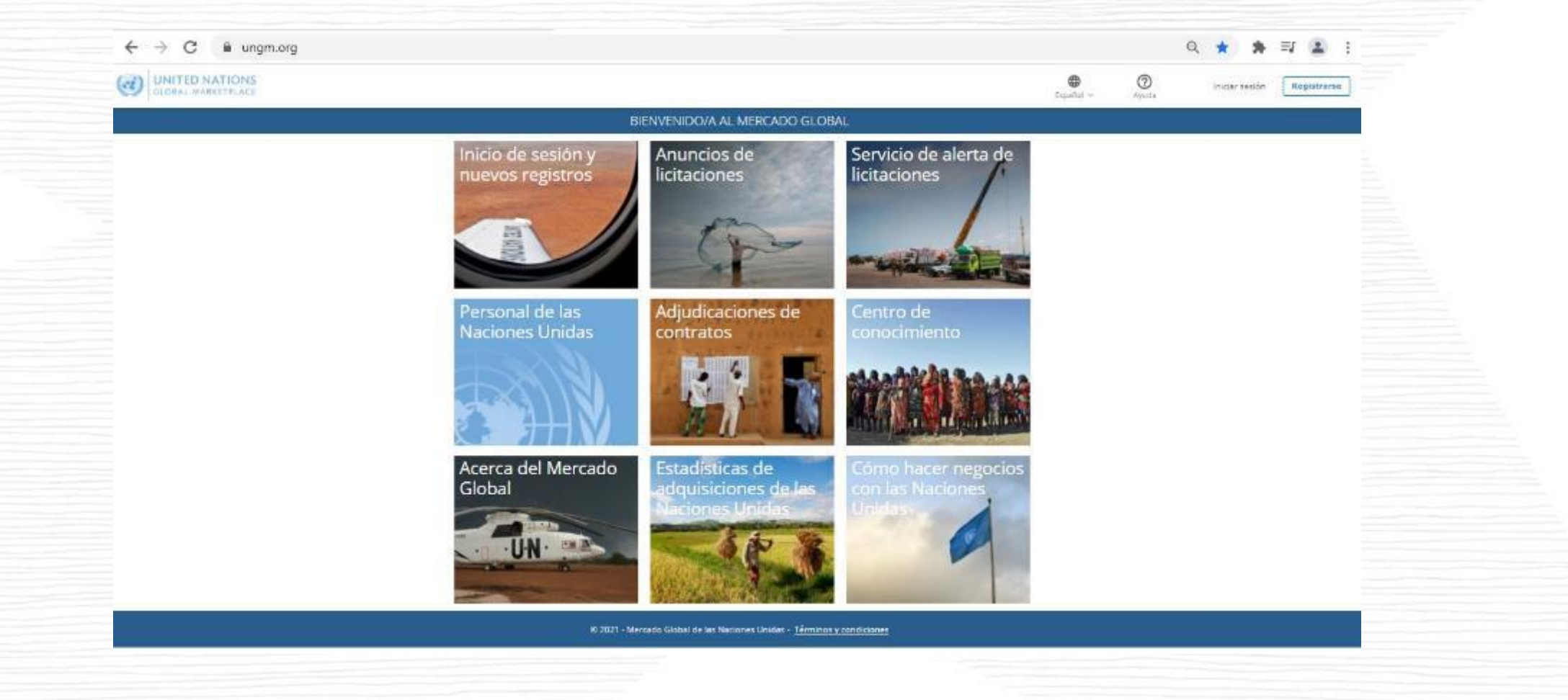

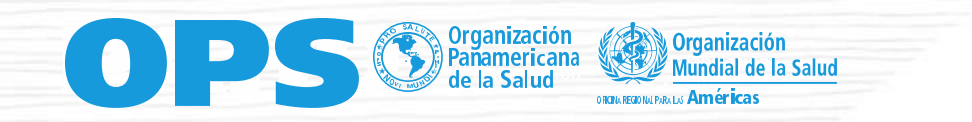

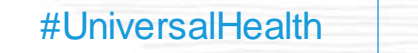

# 2. Seleccionar una de las opciones para Registrarse

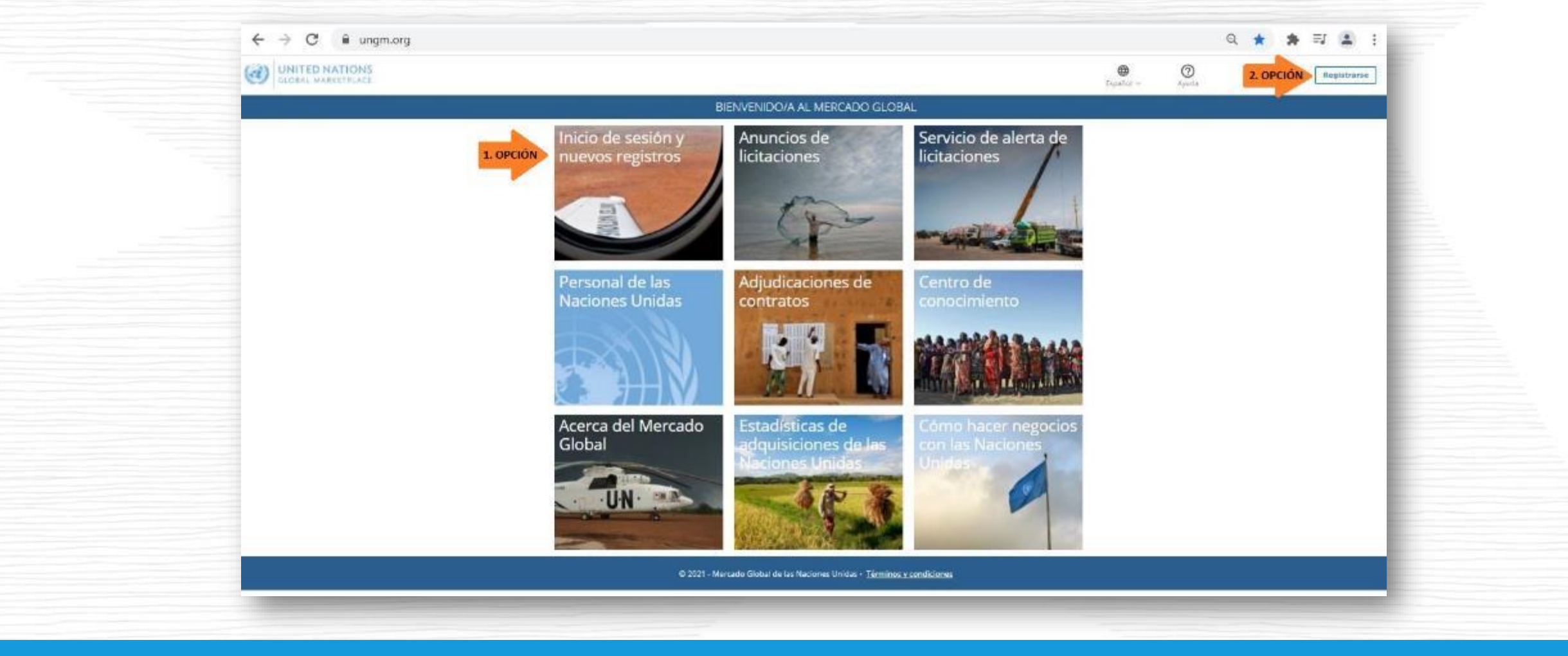

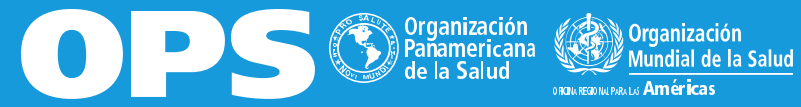

# 3. Iniciar el registro como Empresas

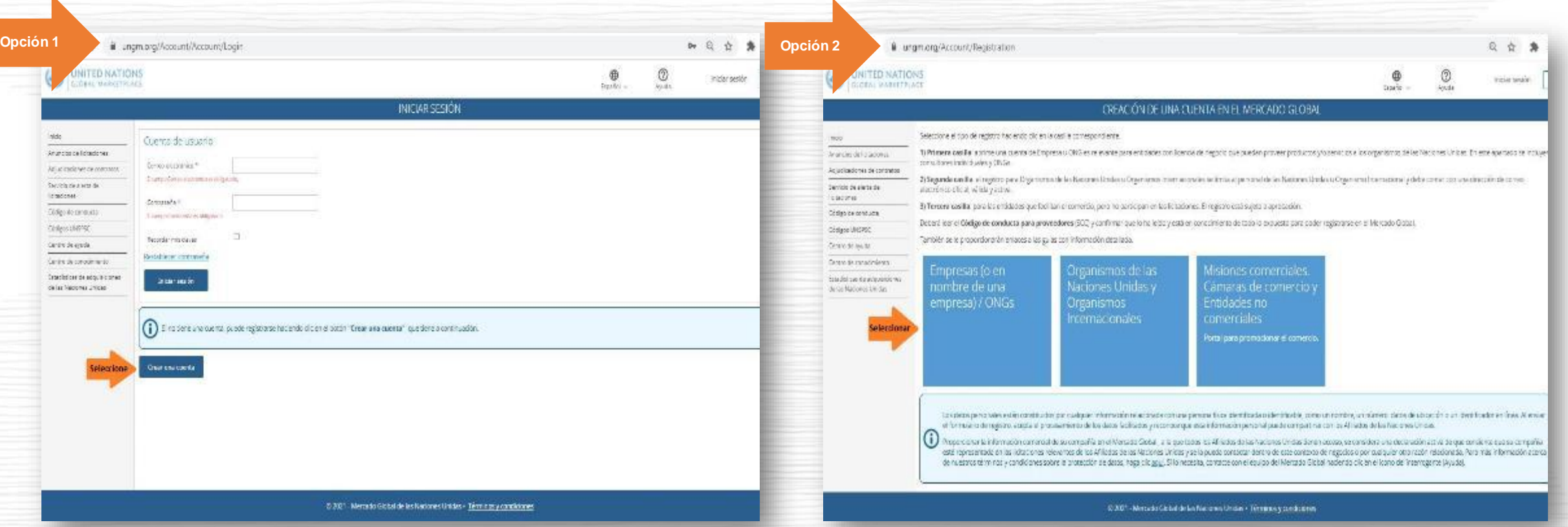

#### En este apartado se incluyen: Empresas, Consultores Individuales, ONG y cualquier entidad que desee tener un vínculo comercial con la OPS/OMS

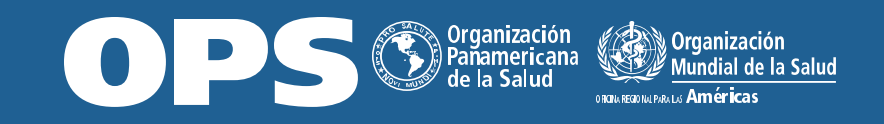

# 4. Leer el Código de conducta de los [proveedores de las Naciones Unidas](https://www.ungm.org/Public/CodeOfConduct)

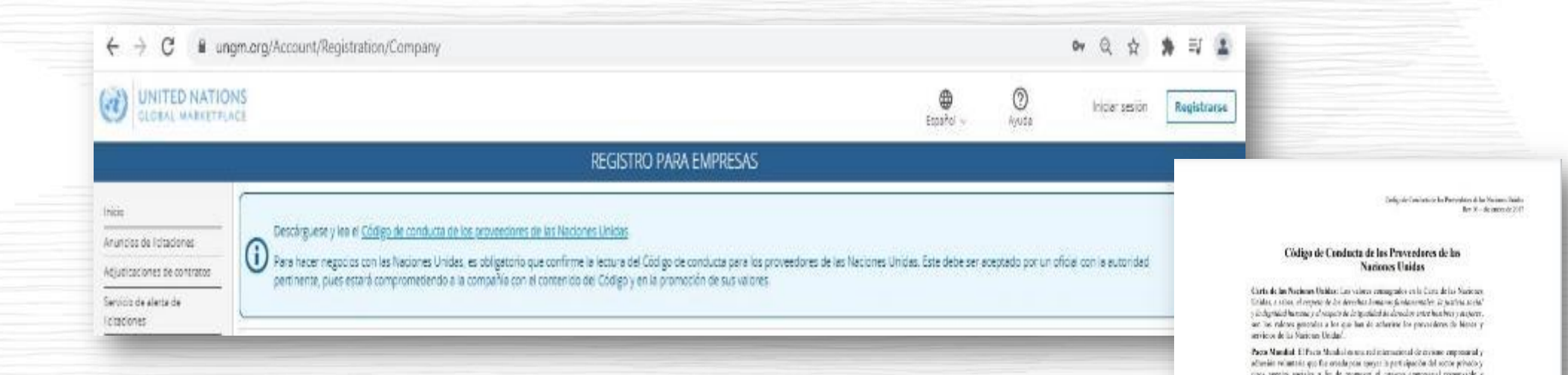

pricipios sociales y anticerales minerales para hany from a les sets. At la giab a institution. Las Nuestran Unidas a familia en algora diamente a todos los provendores a participar solutionations of Pauto Matchiel. Our and prophete, all projects Codigode Condusta reconsecta importancia de los disciprincipios del Pasto Masdia, de los Naciones Unidea y es considerado una forma importante de insurperte los principios. del Pasto a las speraziones de la Organización. El Código de Conducta secure ha moviene industrian di Parte en la columnia de los deseños farmana, el trabajo, el modo actiones la lada costa la compella y dete interestant de costomidad count Parte Munitud Lauprencoders quote component Parte Munitud y alternar mis information sobre los disc principies passion consultar el sito web del Piere. (www.capialudeoapacting).

Cortodos y renemadadoses internationales sabre el trabajo (Las Vortus internationales del Trabajo les divir. les convenirs y recontendarionest establecides the el countenc execution is tracters as for National United in Organization Internoloni del Tribujo (OIT), has servico de base para locas para del presente Collige de Conforta Las Nucianos Unidos acorem que tedas los provanteses que la sucultation productors of a process servicine sensiblicant, ademissive a los valores de is then de to Naconce Union a los pracesos edicines a las Nature. internationales del Trabajo que se tentrem en los planifes 4 a 93.

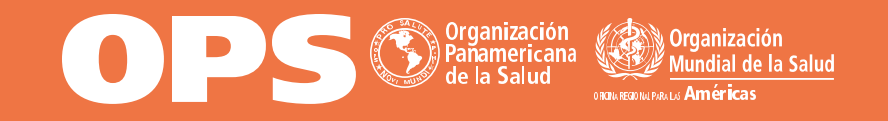

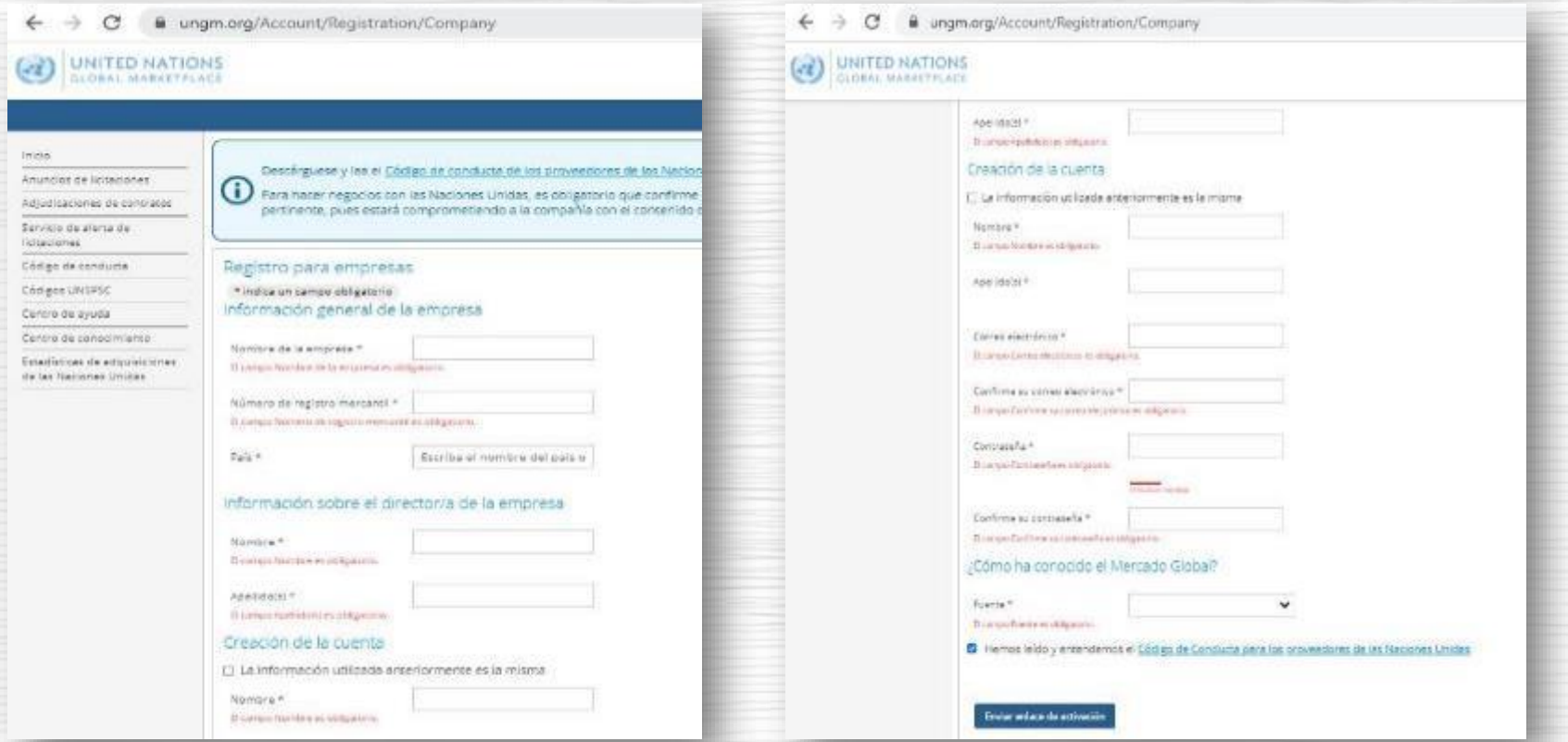

Los Consultores Individuales deberán ingresar la información equivalente en los campos obligatorios \* de acuerdo a sus datos. Ejemplo: NIT indicar el número de la cédula.

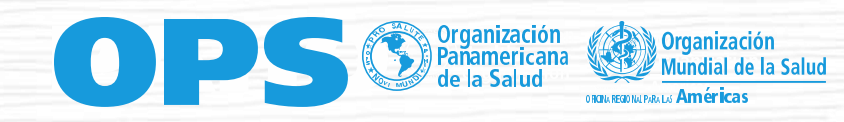

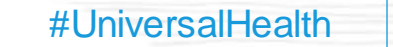

# 6. Activar la cuenta desde el Correo Electrónico

Es necesario activar la cuenta desde el enlace que llega al correo electrónico registrado para visualizar los documentos y participar en los procesos

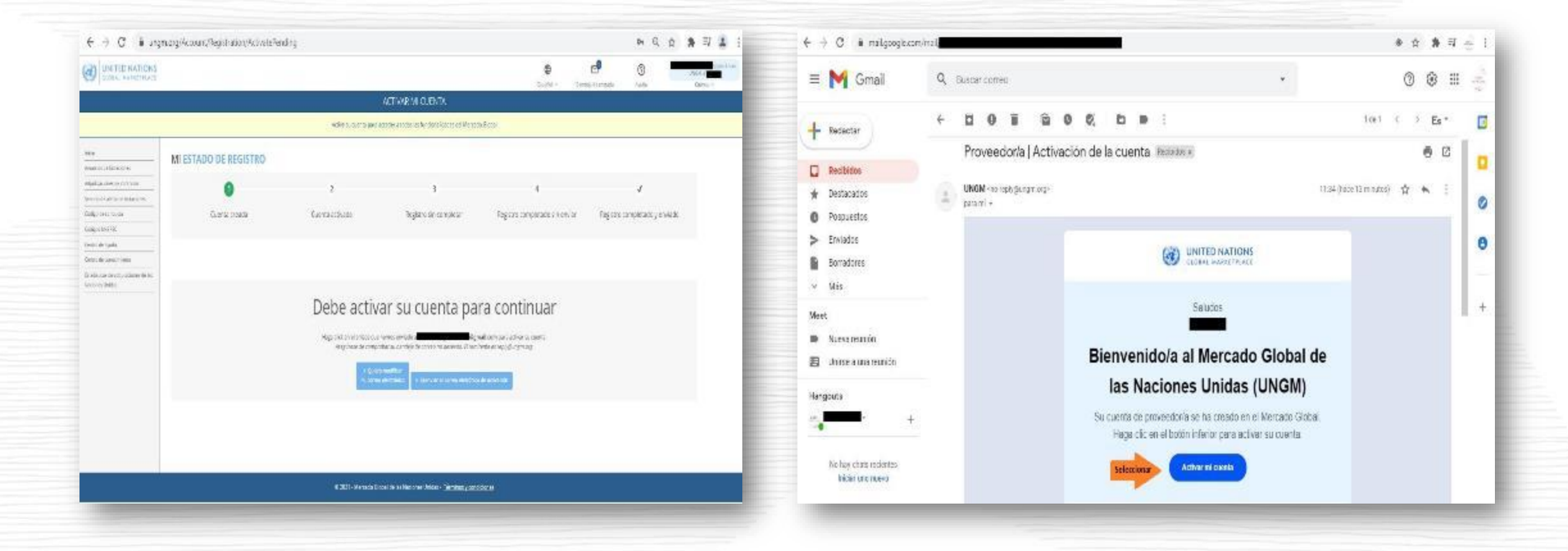

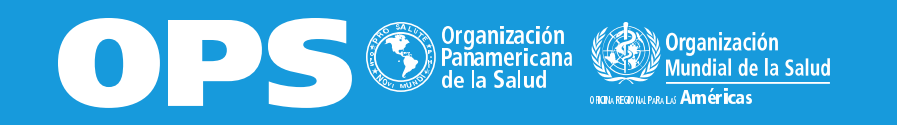

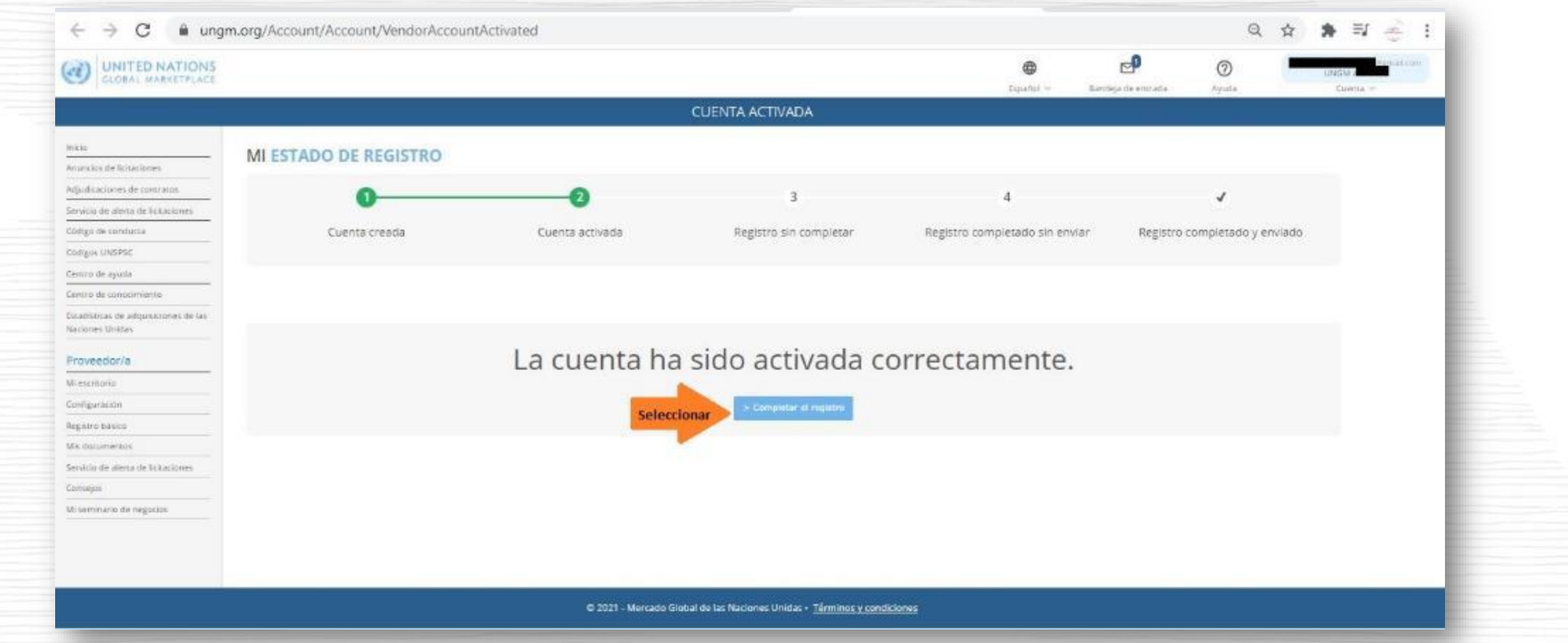

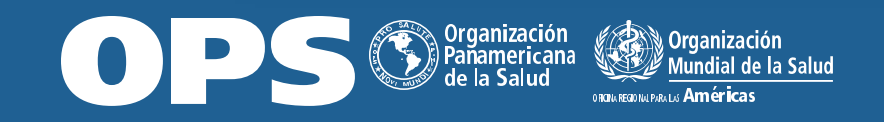

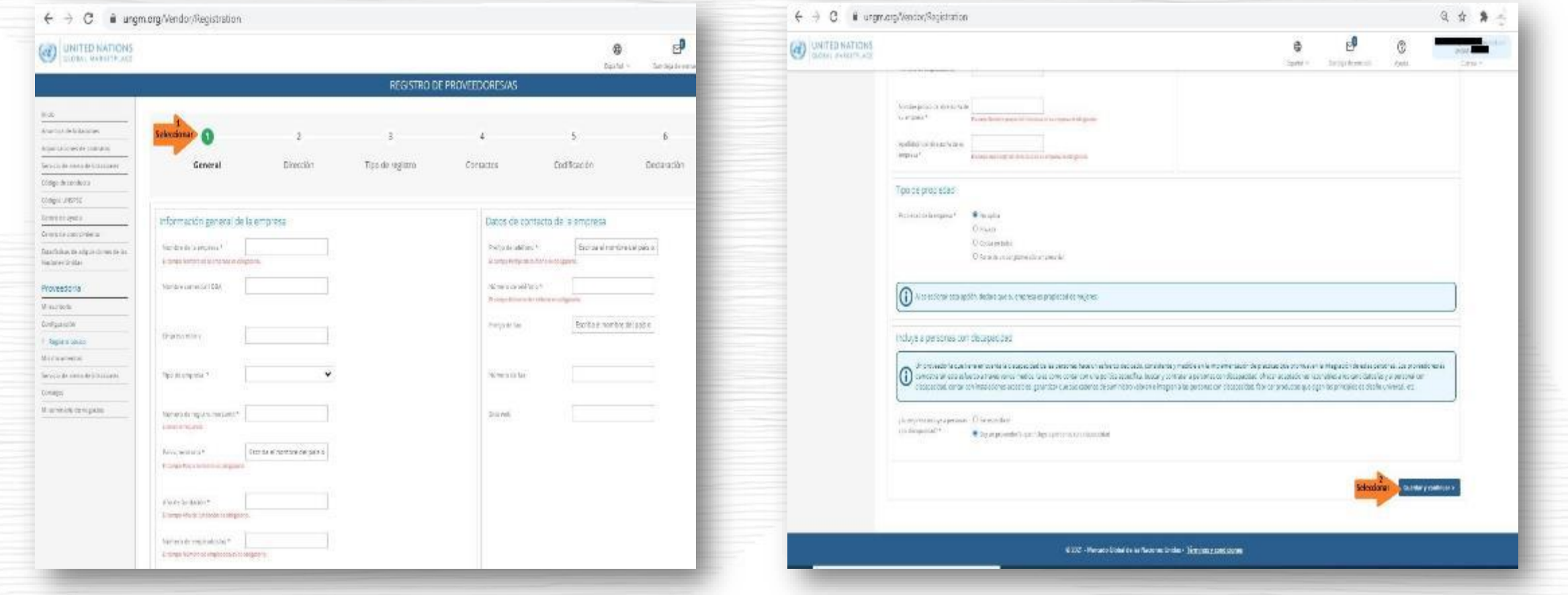

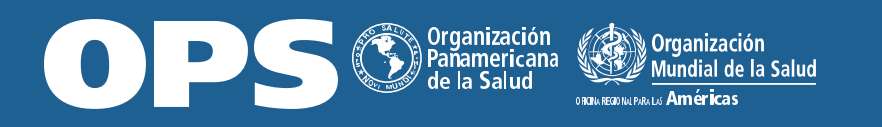

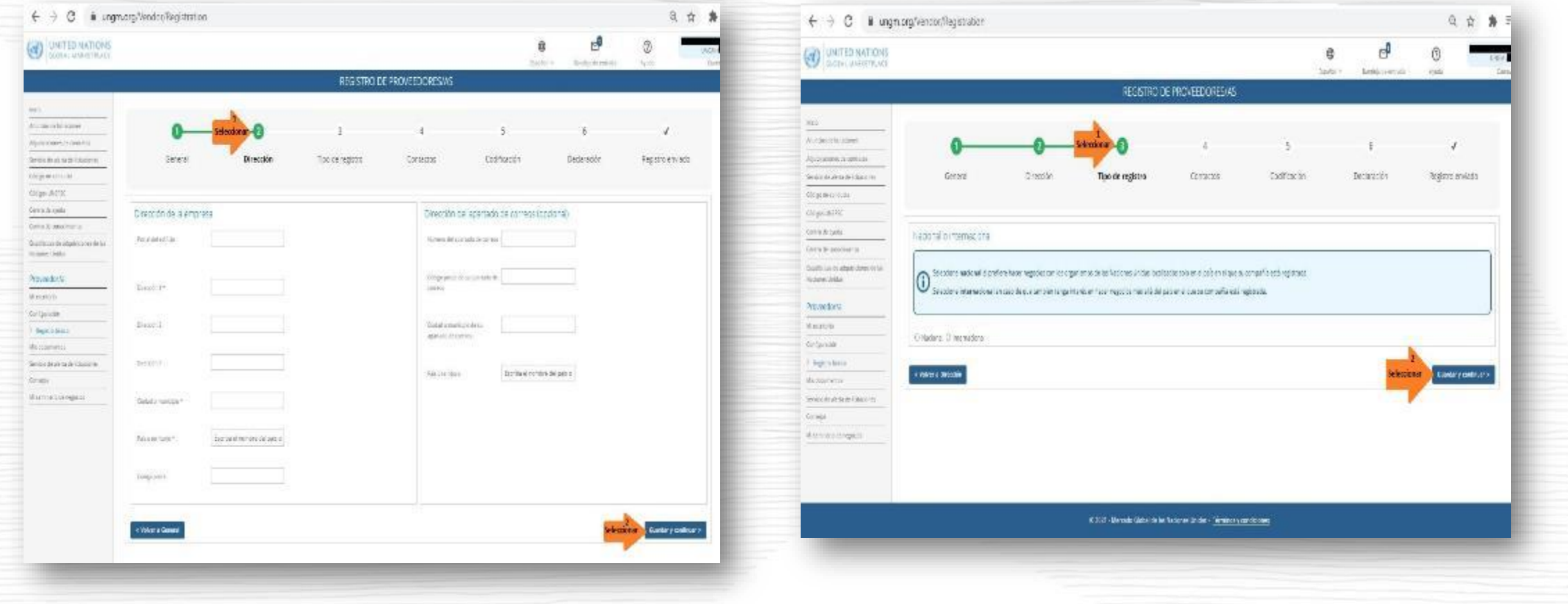

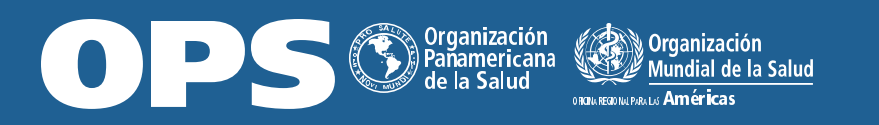

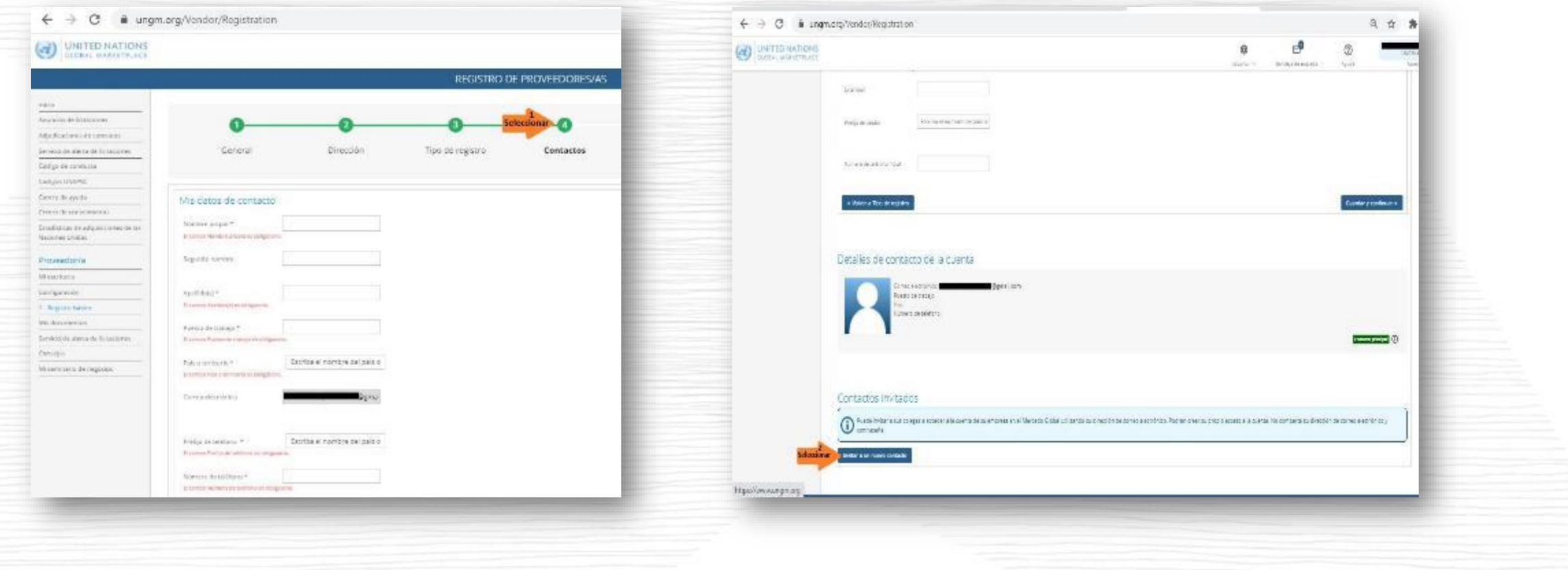

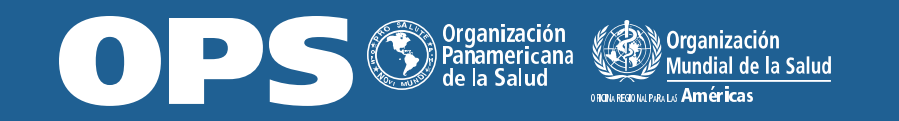

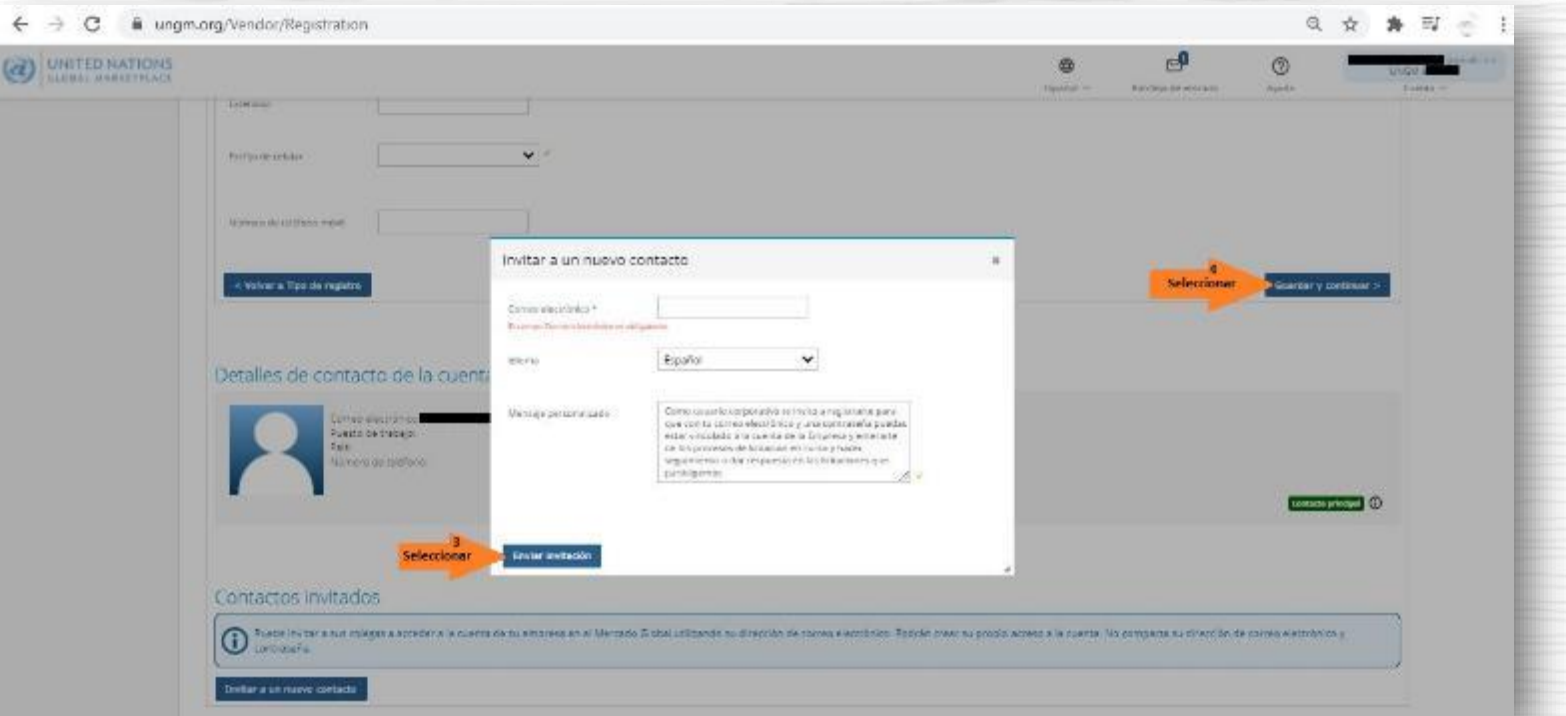

Para empresas: Si desea que otras personas tengan acceso a la cuenta institucional para visualizar procesos y en su nombre participar en los mismos, recuerde que podrá vincularlos mediante un enlace que le llegará al correo electrónico.

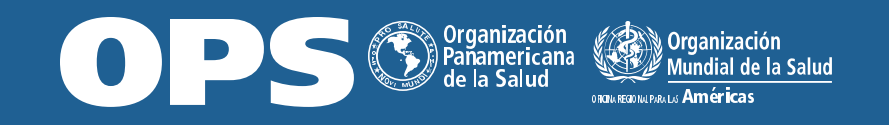

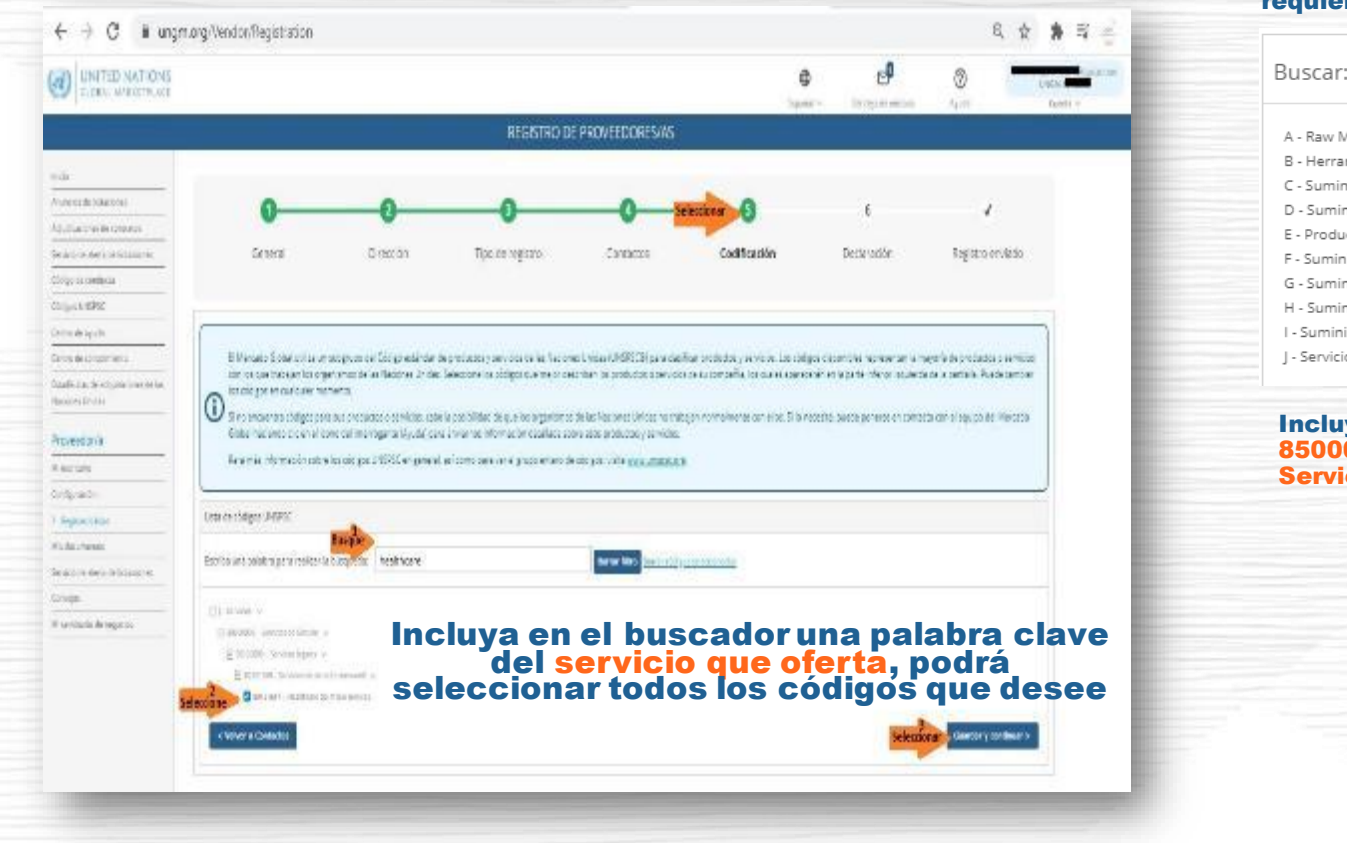

#### Estas son las [categorías,](https://nam12.safelinks.protection.outlook.com/?url=https%3A%2F%2Fwww.ungm.org%2FPublic%2FUNSPSC&data=04%7C01%7Cgilastri%40paho.org%7C2b31a4c6a2a94275264b08d916e1393d%7Ce610e79c2ec04e0f8a141e4b101519f7%7C0%7C0%7C637565978846688407%7CUnknown%7CTWFpbGZsb3d8eyJWIjoiMC4wLjAwMDAiLCJQIjoiV2luMzIiLCJBTiI6Ik1haWwiLCJXVCI6Mn0%3D%7C1000&sdata=AFSnmeuUi3AE%2Fb0EOqCHrZ1HSoTLo59lkhUveZFMJlg%3D&reserved=0) desplace todas las que requiera y seleccione la que aplique a su objeto social

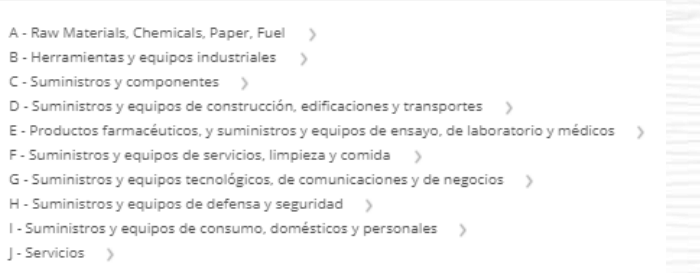

#### ya siempre el código 0000 que corresponde a cios Sanitarios

Escriba una palabra para realizar la búsqueda: 8500000

Lista de códigos UNSPSC

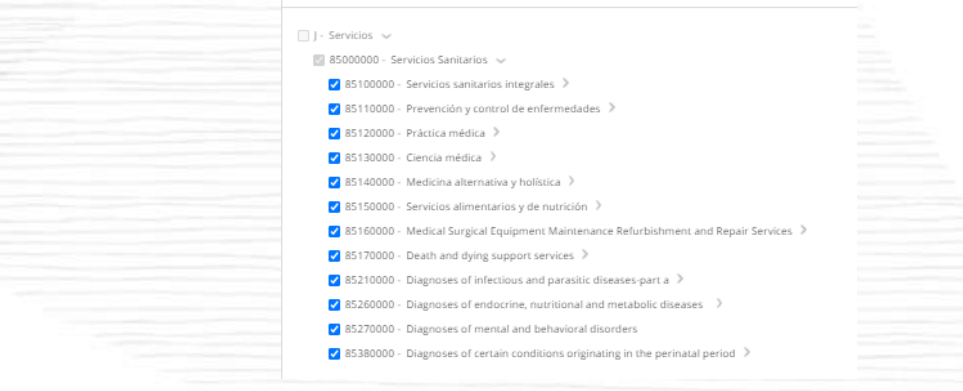

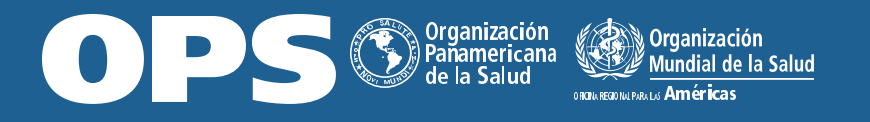

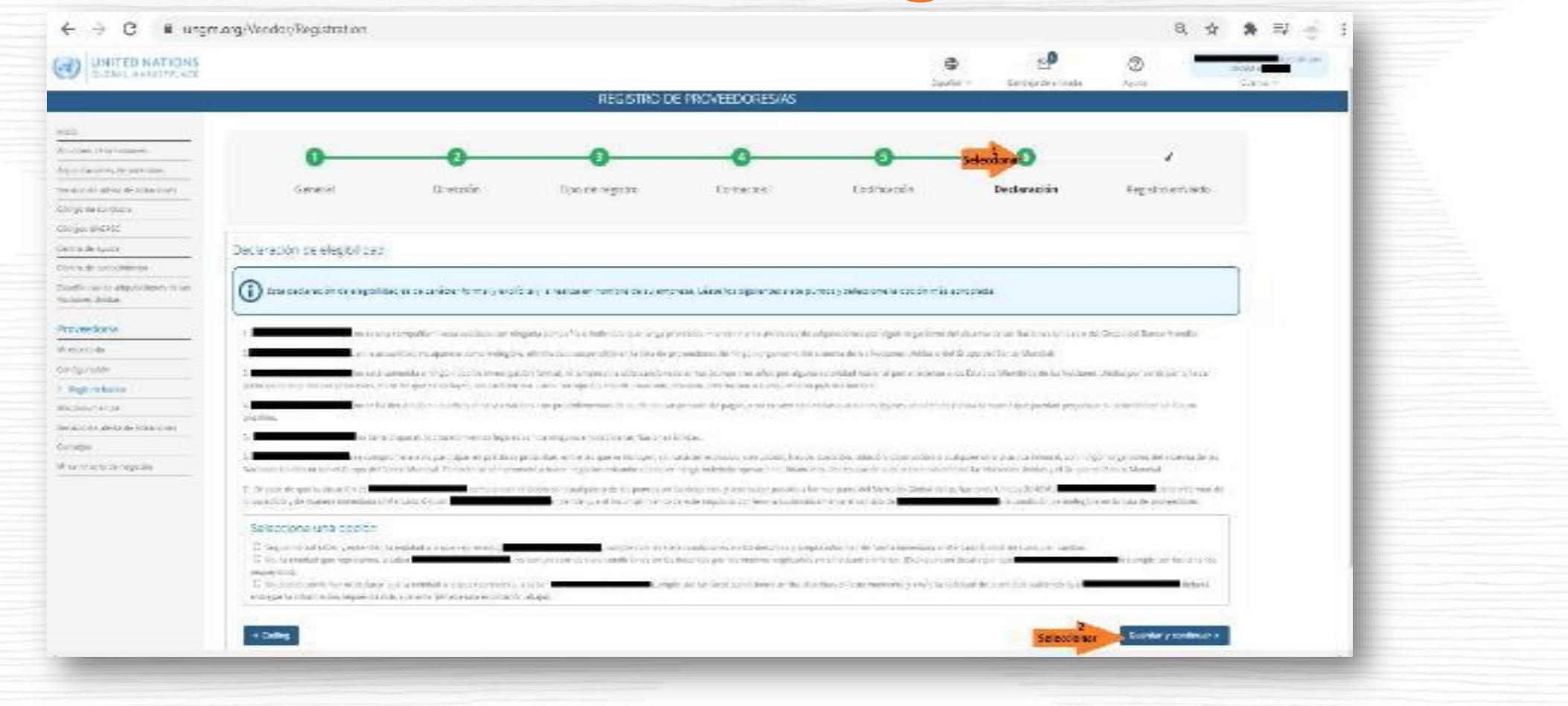

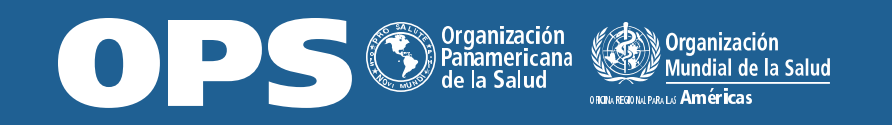

# 6. Confirmar que se tiene seleccionada a OPS como Agencia para la cual licitar

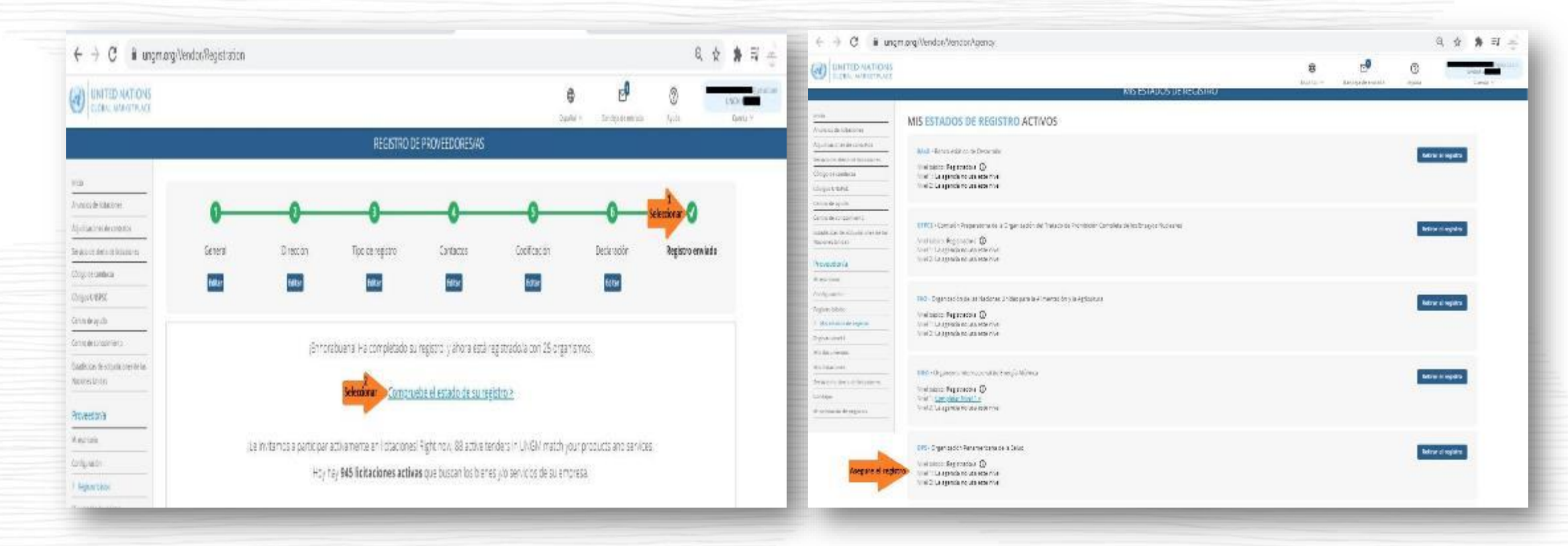

#### Una vez se termine el registro, informar a OPS el UNGM # que aparece en la parte superior derecha de la pantalla

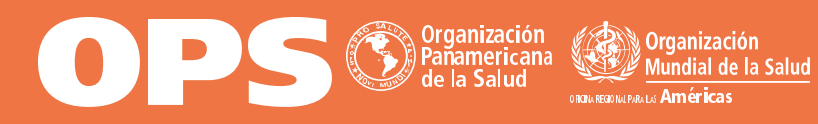

#UniversalHealth

### 6. Confirmar que se tiene seleccionada a OPS como Agencia para la cual licitar

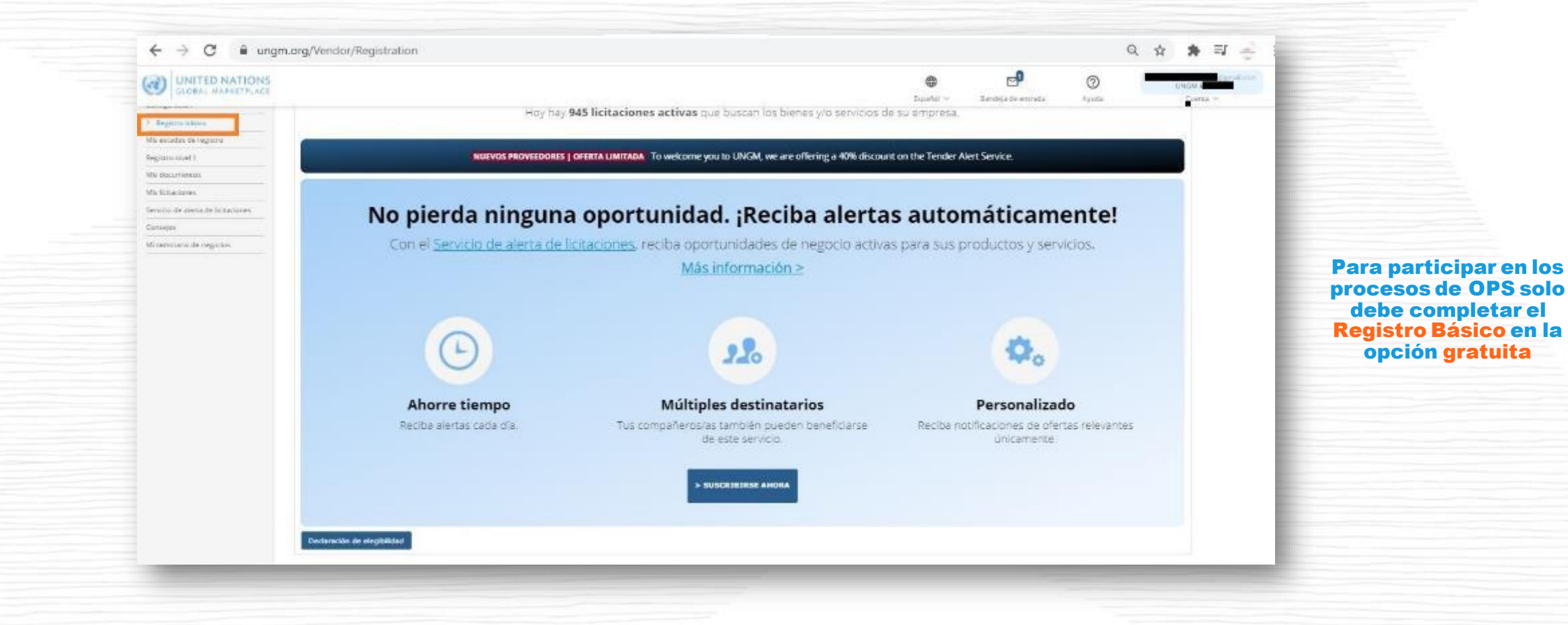

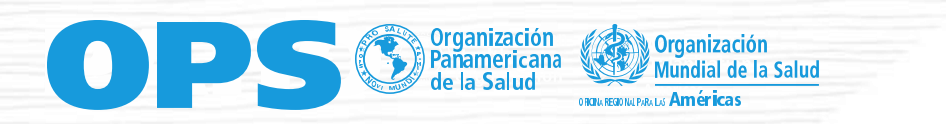

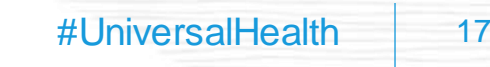

### 8. Para participar en los procesos de OPS

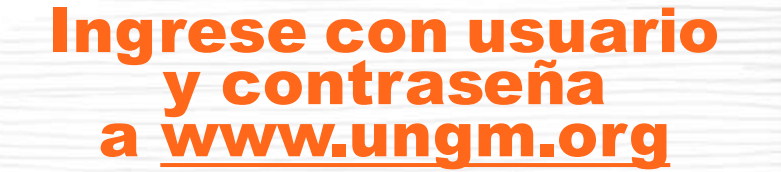

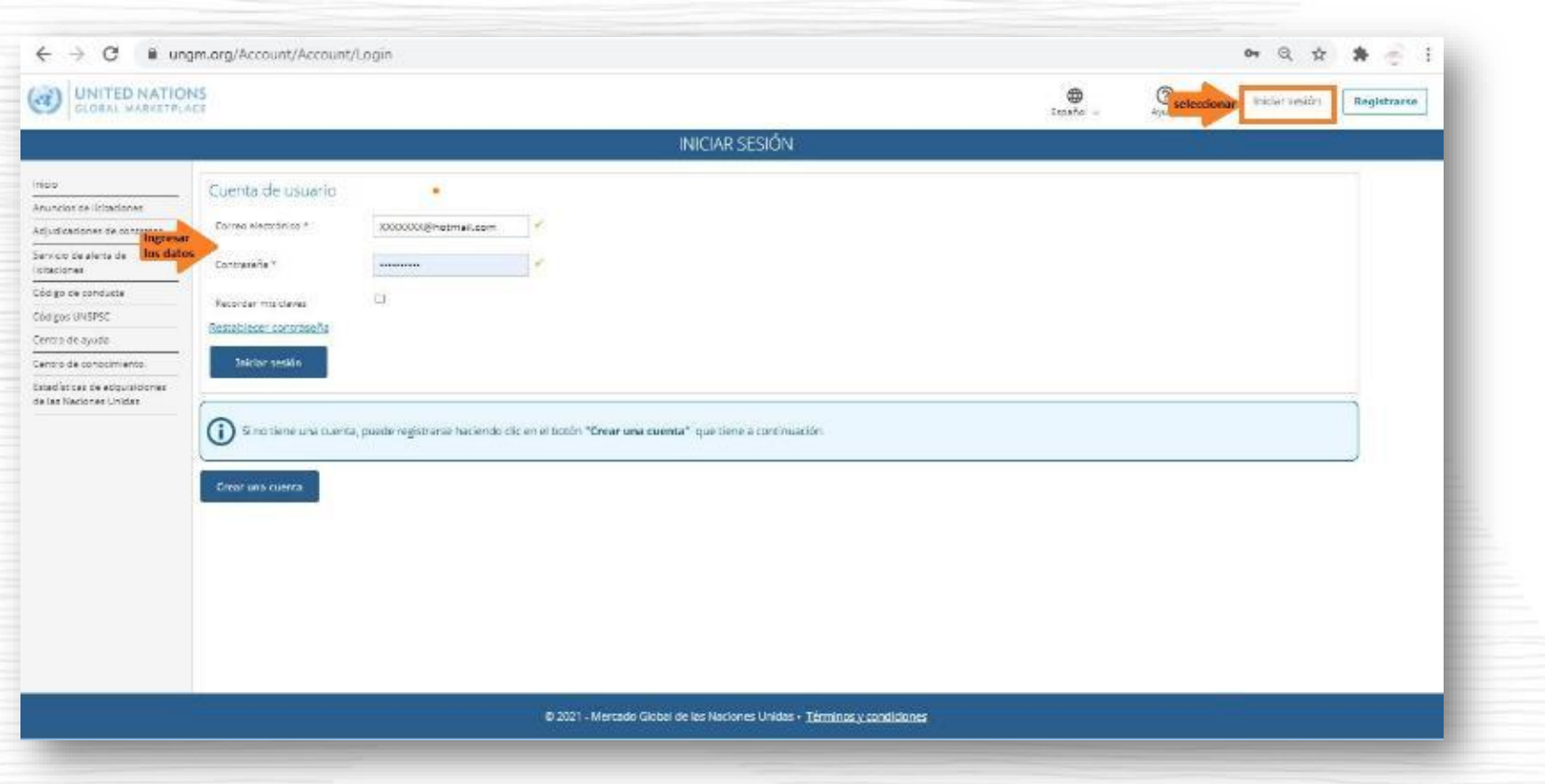

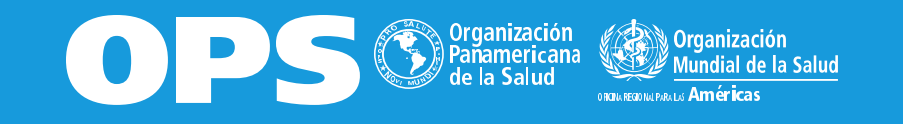

# 9. Navegar por la página de UNGM

#### Procesos Abiertos en los que participa cualquier proveedor

#### Procesos Cerrados en los que solo participa quien sea invitado o quien haya consultado los documentos en la opción Anuncios de licitación

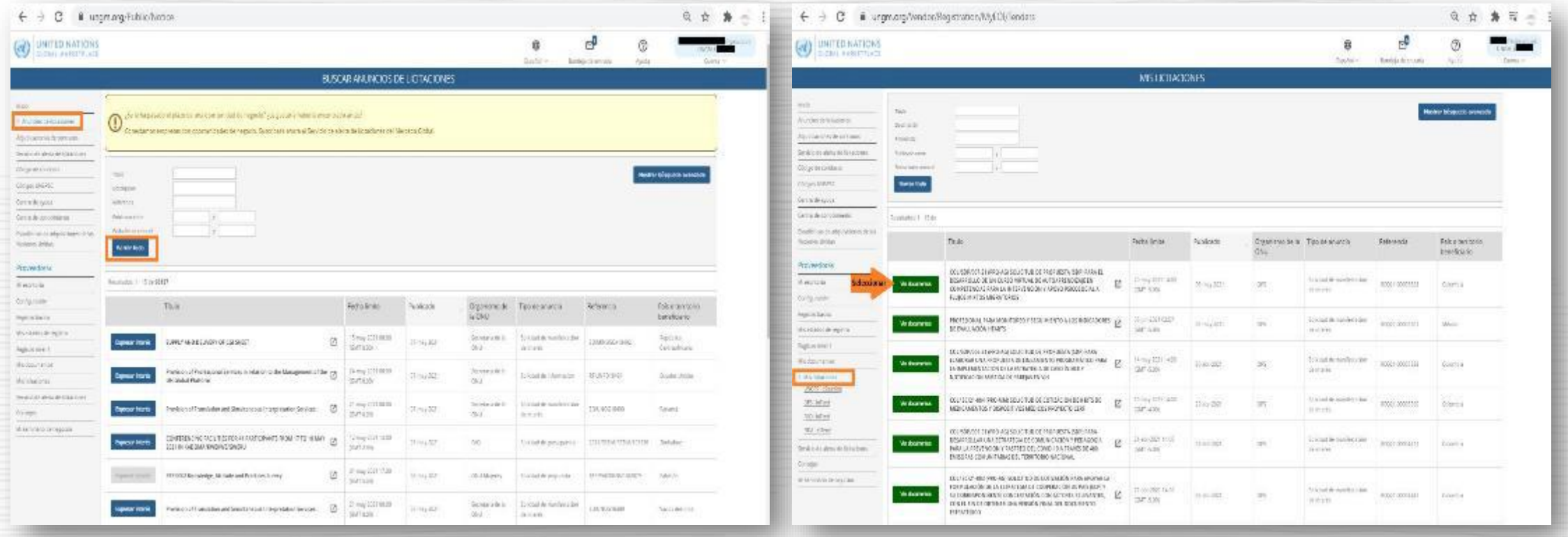

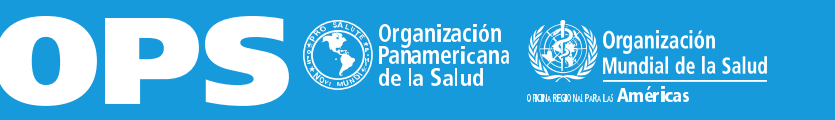

# 10. Visualizar los documentos de un proceso de **OPS**

Ventanas emergentes y redireccionamientos Q Buscar Es importante que habilite las  $\leftarrow$ ventanas emergentes en su equipo Permitir Agregar https://ungm.in-tend.co.uk  $\leftarrow$   $\rightarrow$  C  $\rightarrow$  a urges in tandous Mpshologar/hojacoMunoya/16102 第六 寿 平 一 UNITED NATIONS COMM. NAMELIPLACE **Billiance** P Tenders' Ricertacts QUINCH @ Help In Legisle En las pestañas En la parte inferior de la Tender Management superiores podrá pestaña DOCUMENTOS encontrar las boir return has not set been sant encontrará los anexos del opciones de Documentos de Solidouti de Propuesta Tenter Commondence **Listory** comunicación registra, con casario y compactiu para segurar los cistamentes. Entre a que ringen anterio con el gestes a la procesogious restaurant ; pro established artistical and also a more than a proposed and real restaurant real and sobre el proceso moleum of gehang a compole and without a significant of the state of this enforce. Please note: All date & time fields are being displayed using (UTC -C50C) SA Pacific Standard Time COL/SOP/007-21 (PRO-AG) SOLICITUD DE PROPUESTA (SDP) PARA EL DESARROLLO DE UN CURSO VIRTUAL DE AUTOAPRENDIZAJE EN Tendo Docenteris Received Main Doubles Cricia COMPETENCIAS PARA LA INTERVENCIÓN Y AROYO PSICOSOCIAL A FLUIDS MIXTOS MIGRATORIOS. ₿ Scittable Assura 327, 97-3 lock COUNTRAINED (\$60-60) SOMETHE OF PROPURED (\$59) MAN B. BEEN ROLLO OF JAVISING VICTUAL OF Title: AUTOVARDVEIZAILEN EDVARTTRIEVIS RATIA LA INTERVENENDA Y ARDYC PRODOSIC AL A FILIADA VIDEOS 2000023-Bene and the winterstoup the MCNOSSO Reference ( anti-increas ANDO 2 Weddy Centres - Krymes geneals pdf OTOXICAL ON NAMABER CARACE, A SALUD Seprementscope on Louretto **He sold in the** J6003-Segminte provenities dat **PM** @ 2016 - United Nations Global Marketplace . Terms and Conditions Confirmation of Your Involvement Please empet that you impres as of your decount to participate. To puber the response you, will be reps, sed in Carrier. Ophila- har will resting to a subject to a manual contribution to a significant or Opt But This efficient in non-that you are not a limiting a return for all located to available compart thirds and how the cater in owner any outer-server and communication with the abie to option things as paint. that but

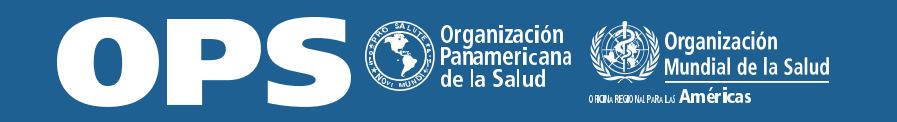

# 11. Participar en un proceso de OPS

#### $\leftarrow$   $\rightarrow$  C  $\acute{e}$  ungm.in-ten

**ARTIC TITLE** 

Si después de revisar la documentación del proceso desea participar, seleccione la opción Opt-In para que se habiliten los marcadores de posición en donde deberá cargar la propuesta y enviarla antes del cierre del

proceso

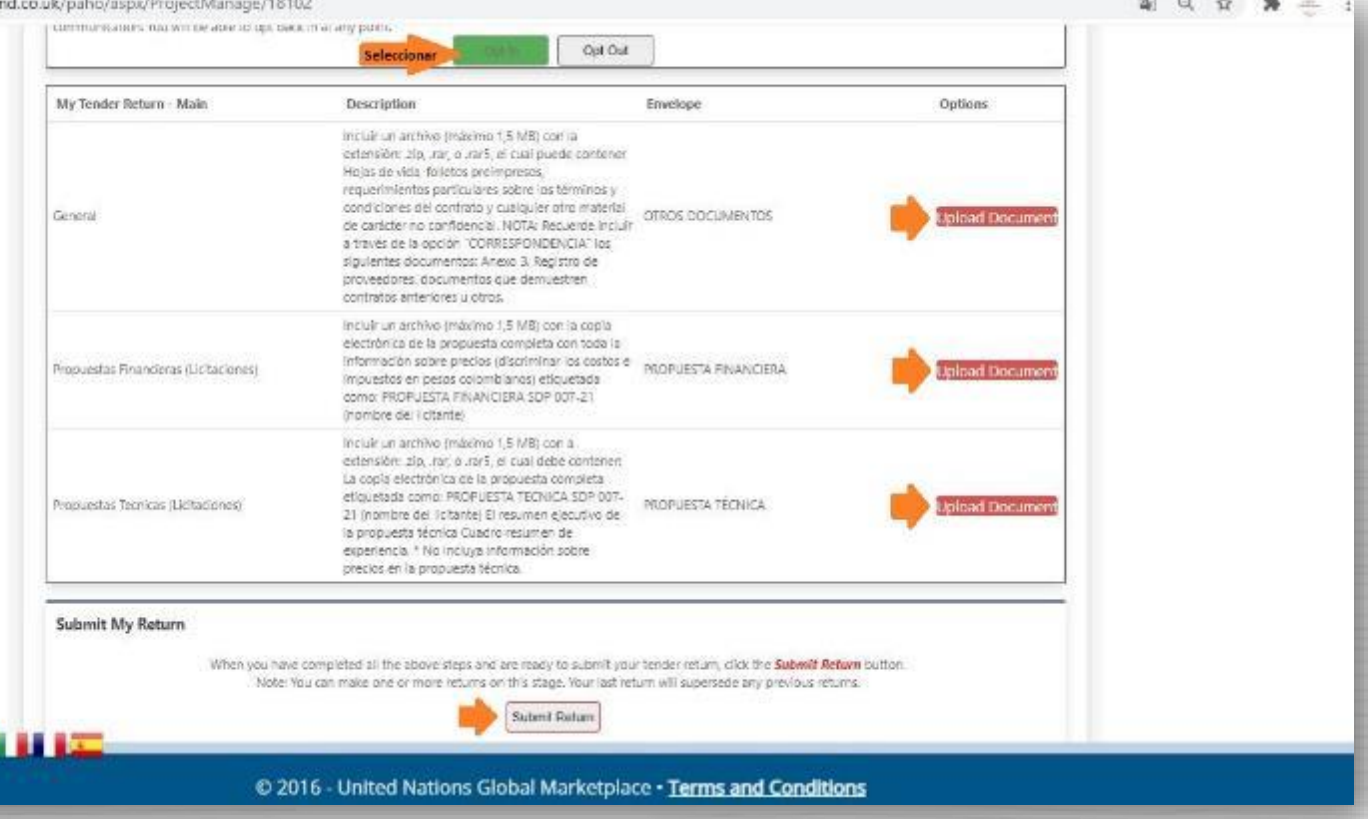

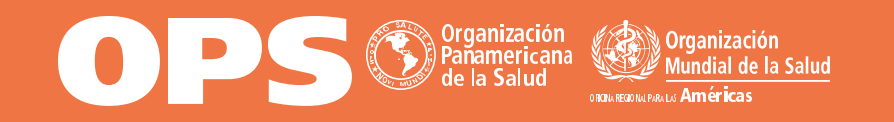

### En caso de dificultades con la plataforma podrá acceder en la opción de Ayuda(?)

 $\rightarrow$  C  $\theta$  ungm.org

**UNITED NATIONS** 

CLOBAT MARKETIN AT

Si ya se registró y no recuerda su usuario o presenta algún problema con su registro diríjase a la opción de Ayuda. Si olvido su contraseña podrá reestablecerla mediante Restablecer Contraseña y le llegará un enlace al correo.

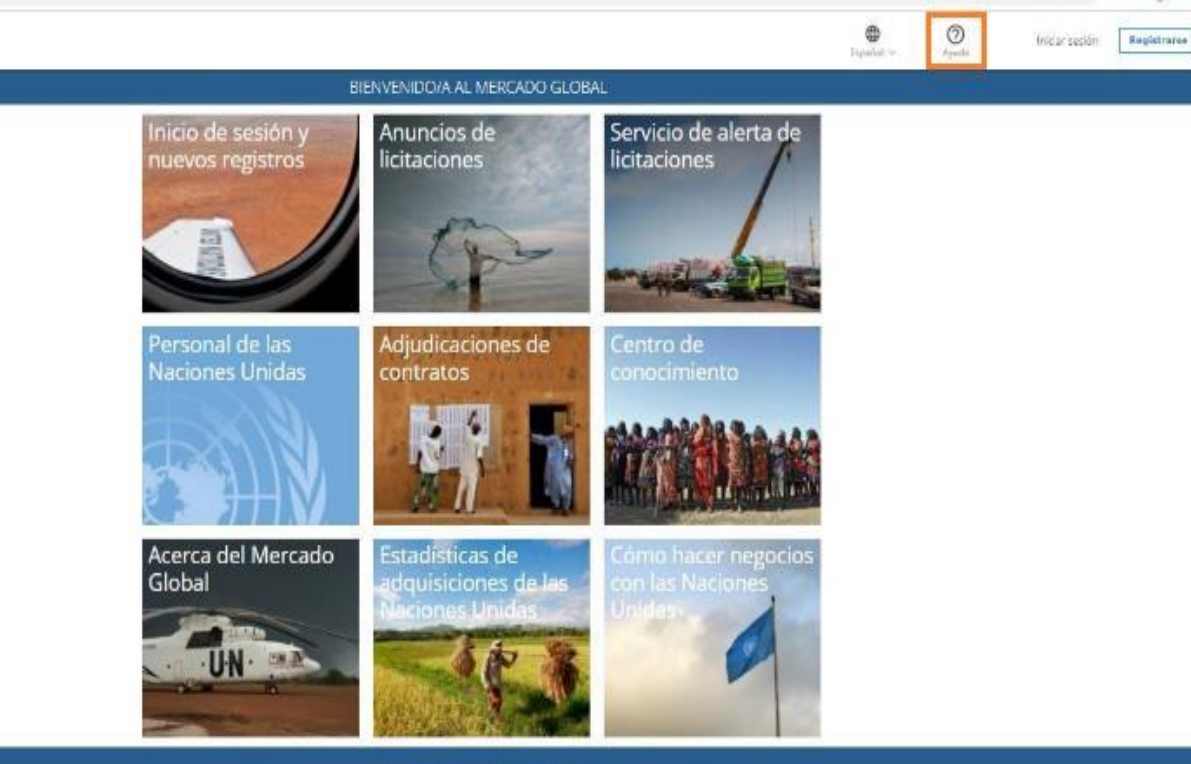

@ 2021 - Mercade Global de las Naciones Unidas - Términos y condiciones

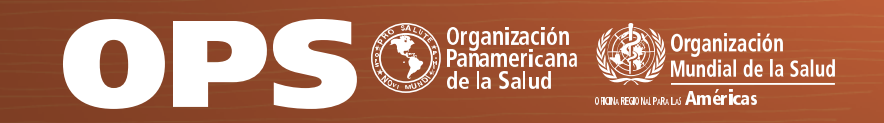

◎ ★ 寿 二